110101101111011101 101

11110 1111011101

 $101$ 

#### 高雄市政府教育局資訊教育中心

## 短期補習班資訊管理系統 (112年1月14日-15日功能更新 與業者相關說明)

#### 與業者相關部份

#### 依據教育部存取權限管理規範:

1.新增雙重認證機制(請參考功能操作介紹)-預計於112年3月1日上線 2.維護碼:不可以使用身分證,首次登入或維護碼不符合設定原則請業者自行變更。 3.維護碼設定原則:長度為8碼以上,並取英文字母大小寫、數字與特殊符號其中3種要素 之組合。

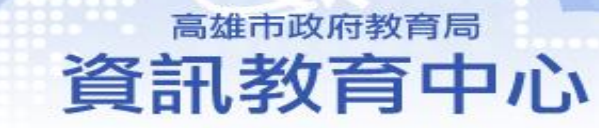

## 外籍教師新式居留證號

業者輸入新式居留證號提示

高雄市政府教育局 資訊教育中心

### 外籍教師新式居留證號

▶ 1碼英文+9碼數字,格式說明如下:

▶ 1. 第1碼:區域碼,依申請地區分,比照國人格式。

▶ 2. 第2碼: 性別碼, 8為男性, 9為女性。

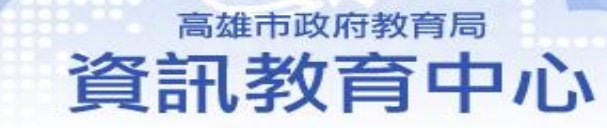

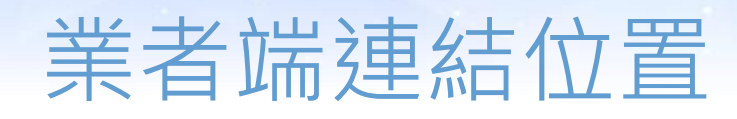

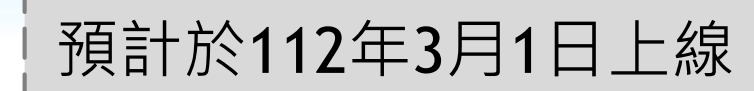

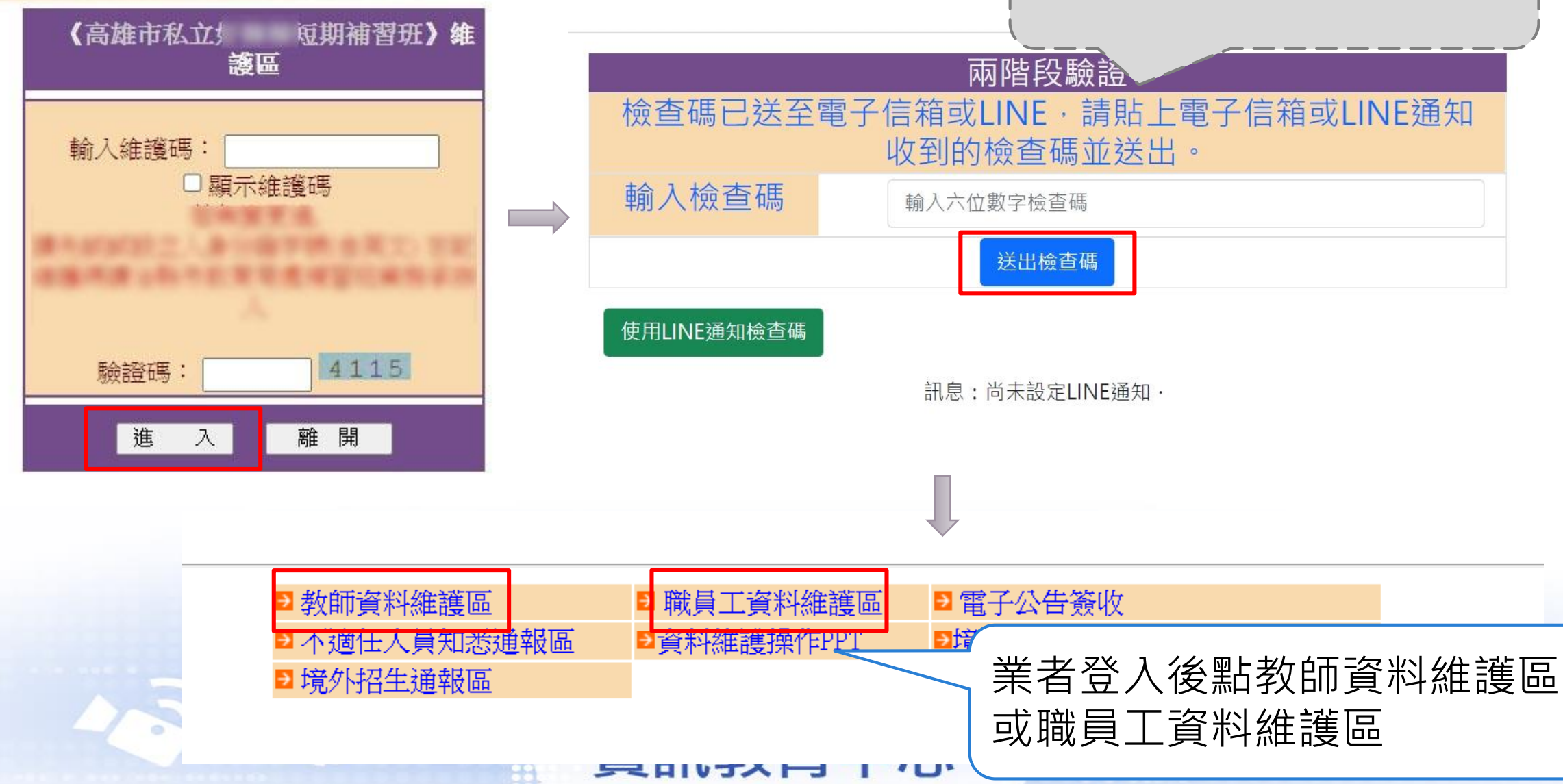

### 新增教職員工資料時

#### 私立 短期補習班新增補習班教師基本資料

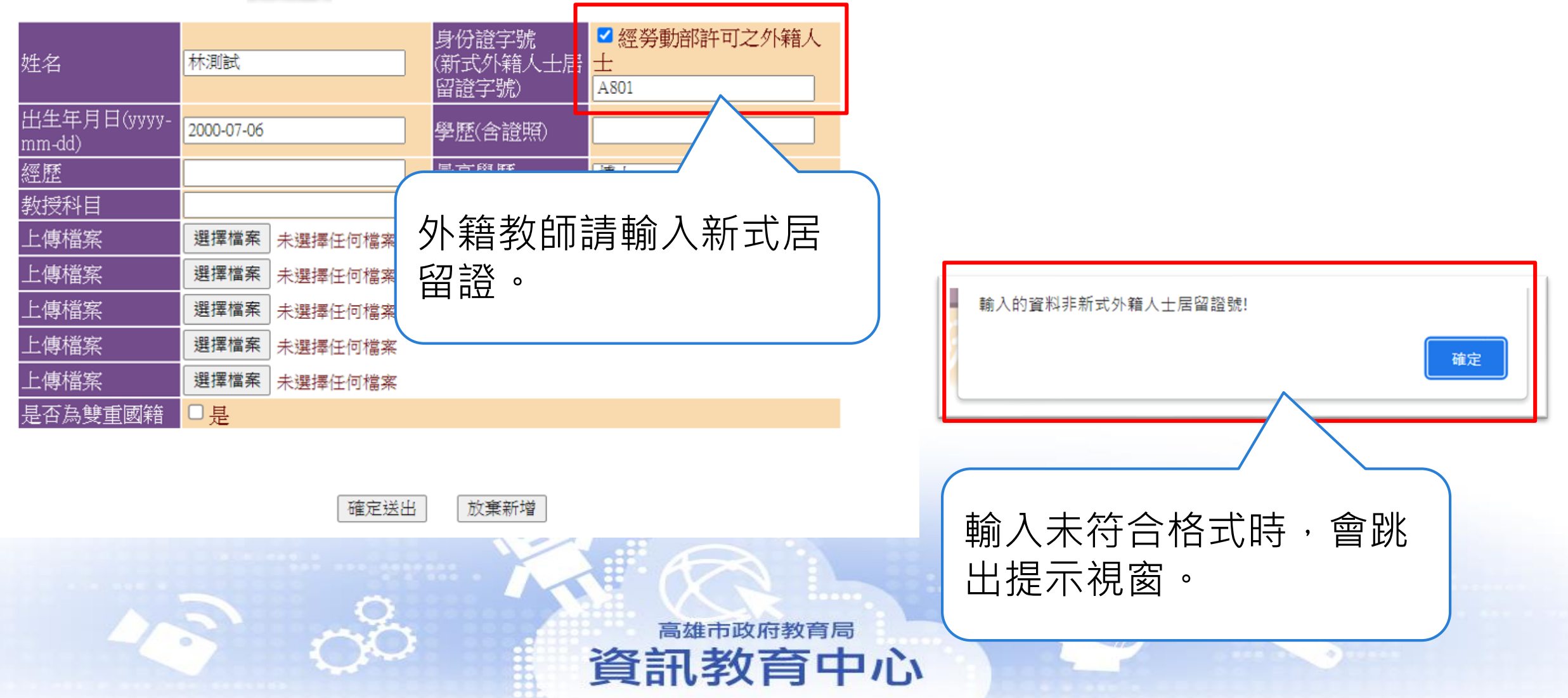

#### 檢視教職員工列表

#### [私立 | 更期補習班] 教師資料管理區

#### PS:如内容登載不實,除涉偽造公文書外,並依補習及進修教育法、各縣市補習班管理規則等相關規定裁罰之。

每頁 15 筆1這是第 1/1 頁1共3 筆1 我要查詢: 第1頁 ▽ 2 新增教師資料 最後更新日期:2022-08-11 確認教職員工無異動

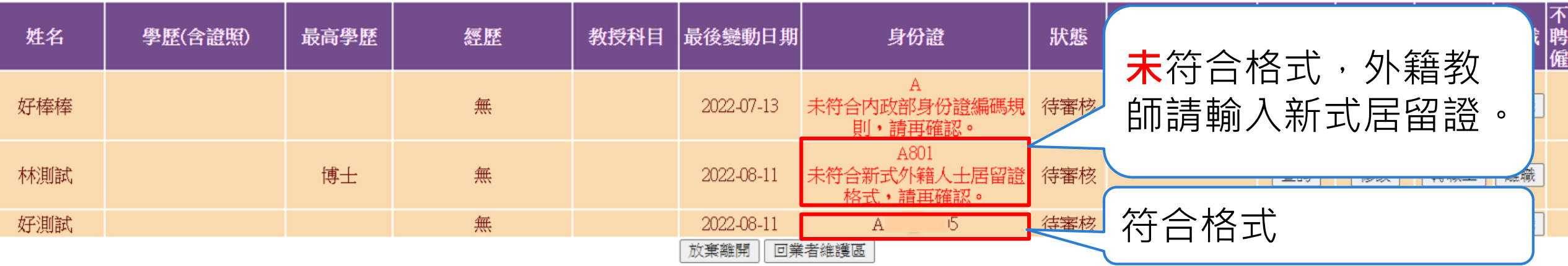

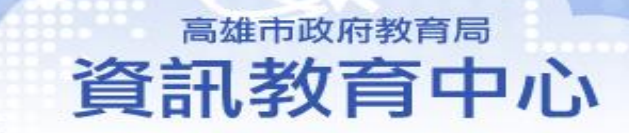

# 雙重認證機制(預計於112年3日1日上線)

1.電子信箱

2.Line通知

高雄市政府教育局 資訊教育中心

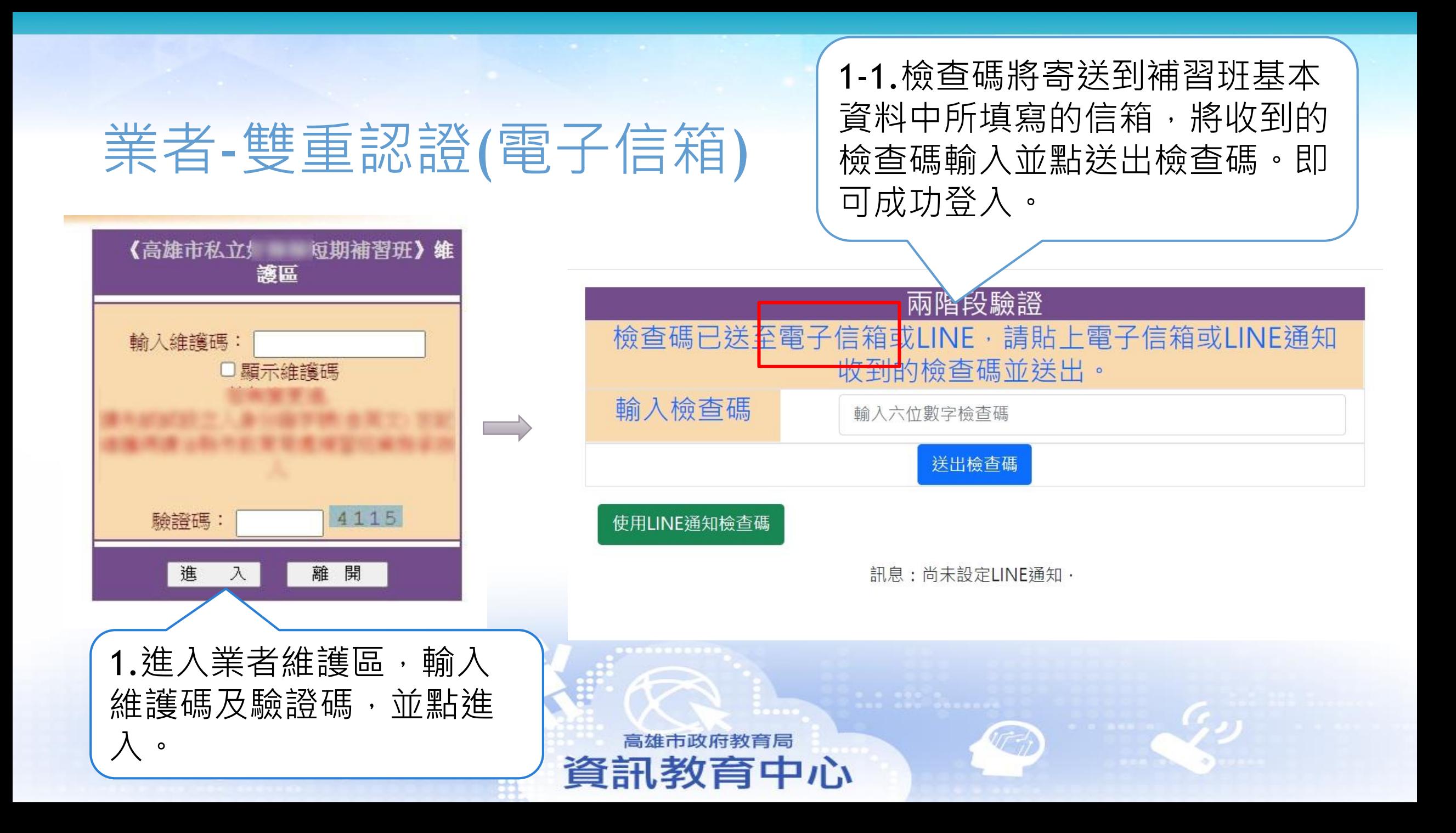

### 業者-雙重認證(電子信箱)

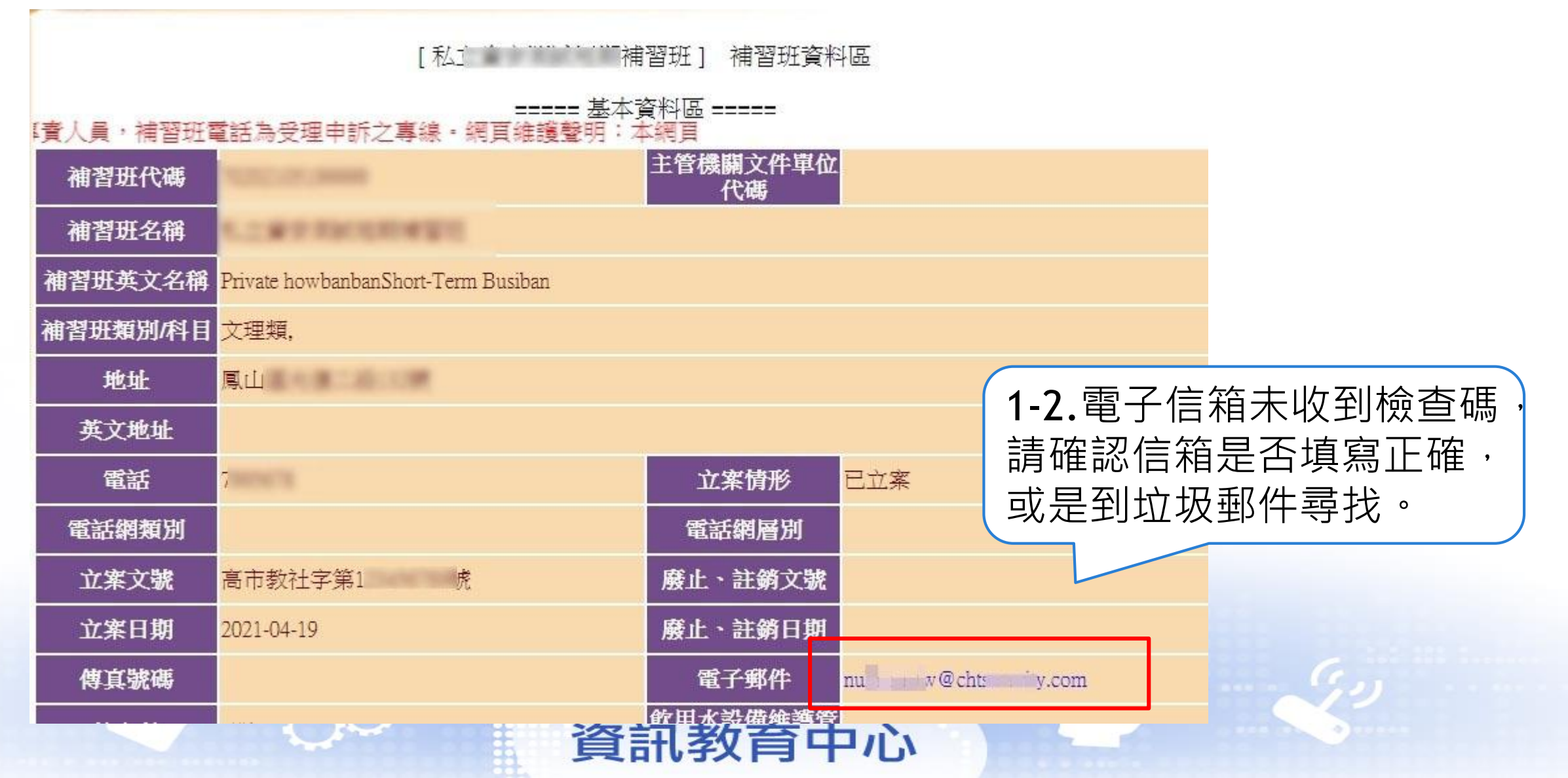

### 業者-雙重認證(Line通知-第一次設定)

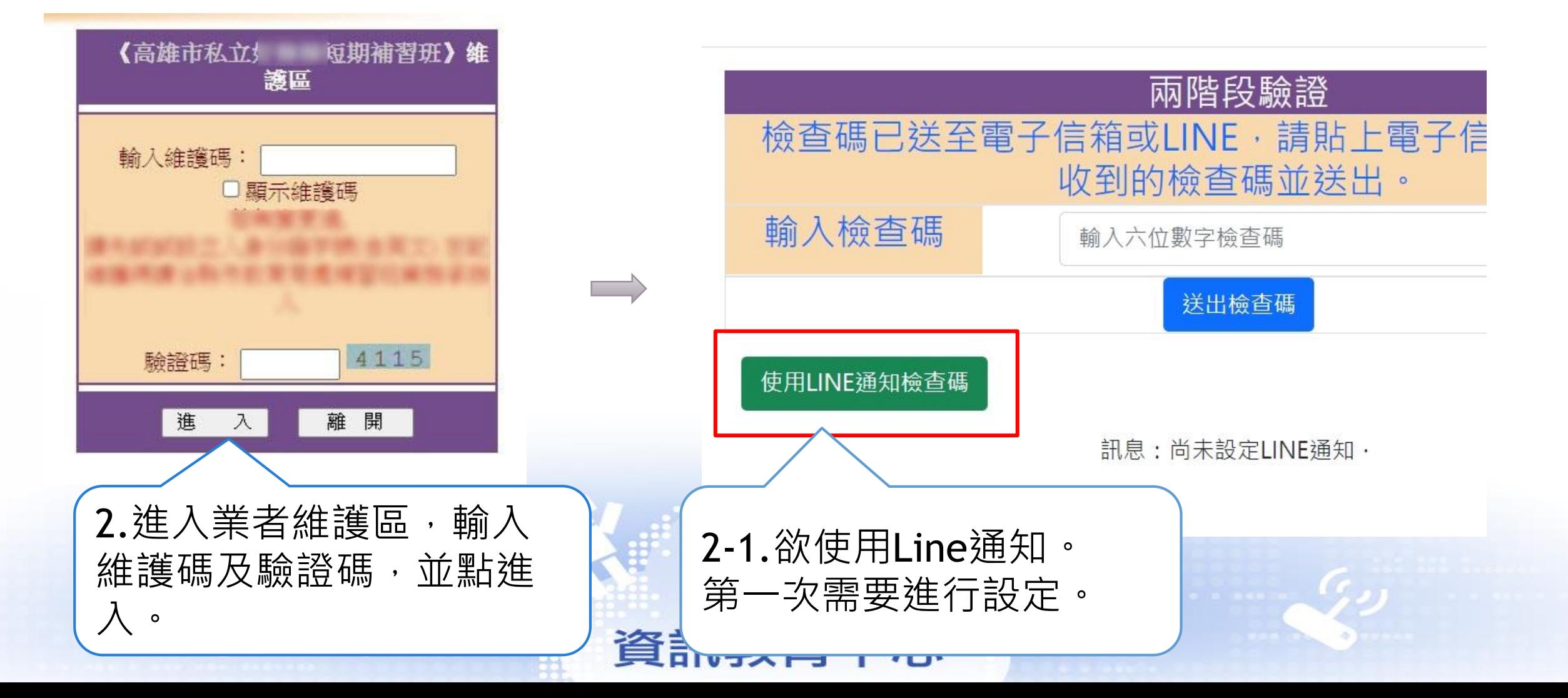

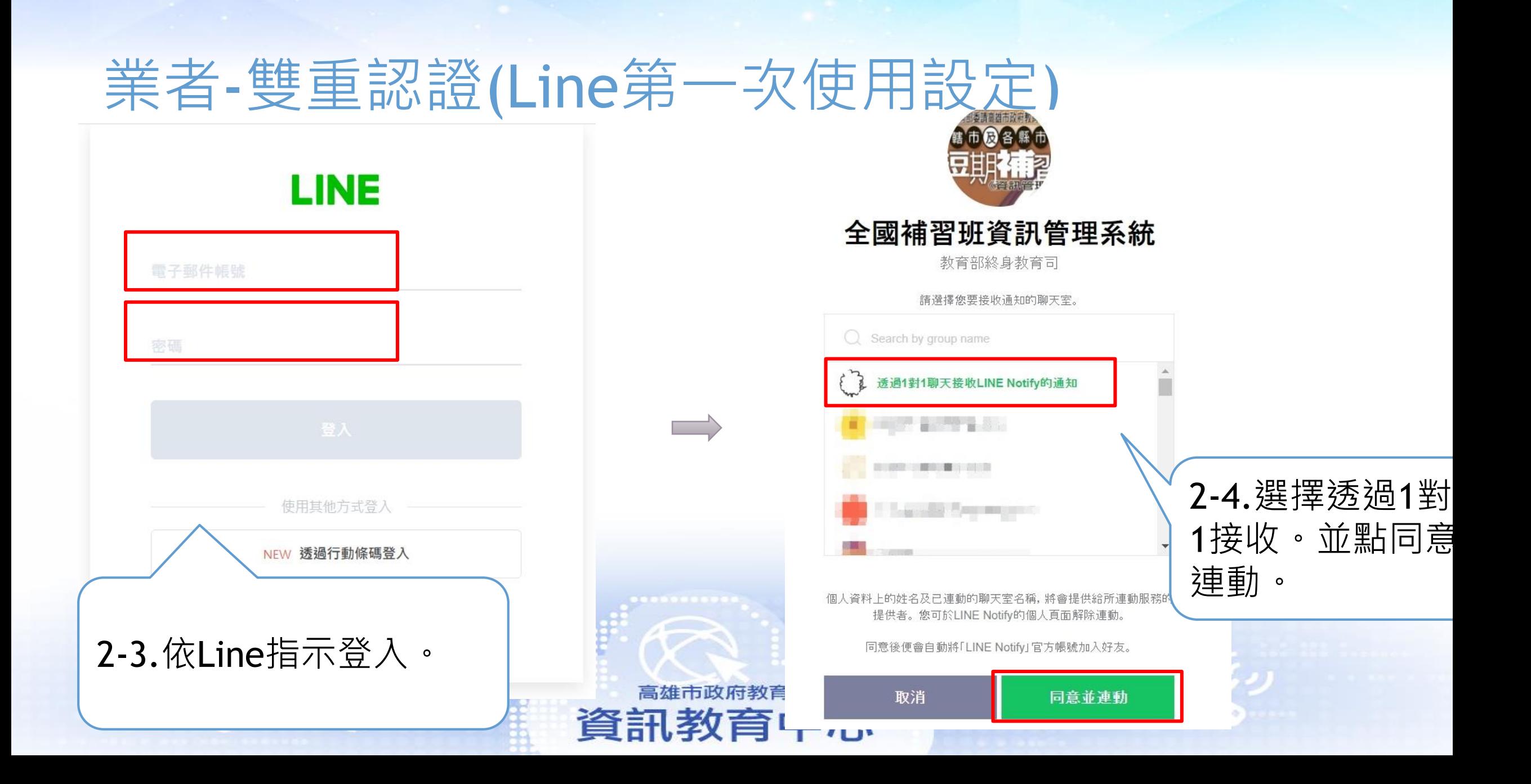

### 業者-雙重認證(Line第一次使用設定)

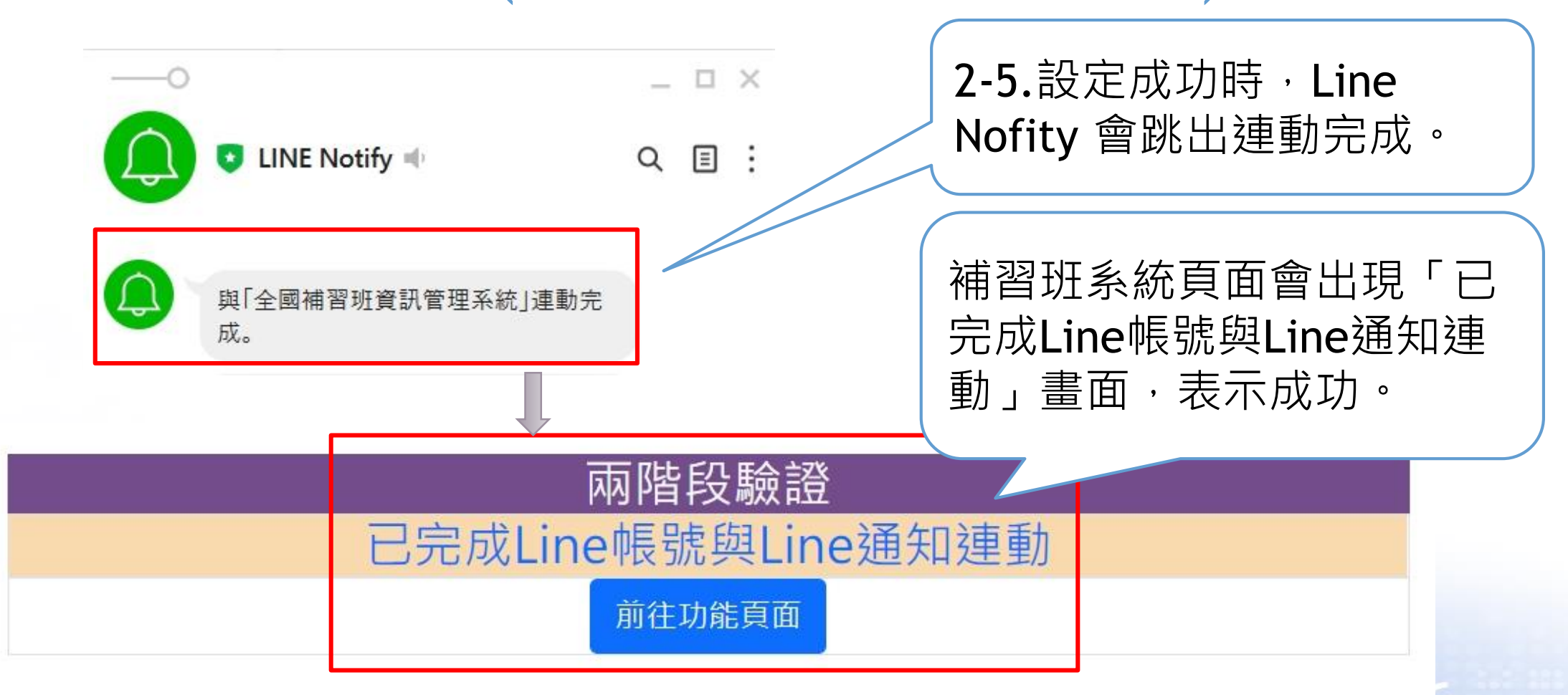

資訊教育中心

## 業者-雙重認證(Line設定完後通知)

2-7.Line收到檢查碼。

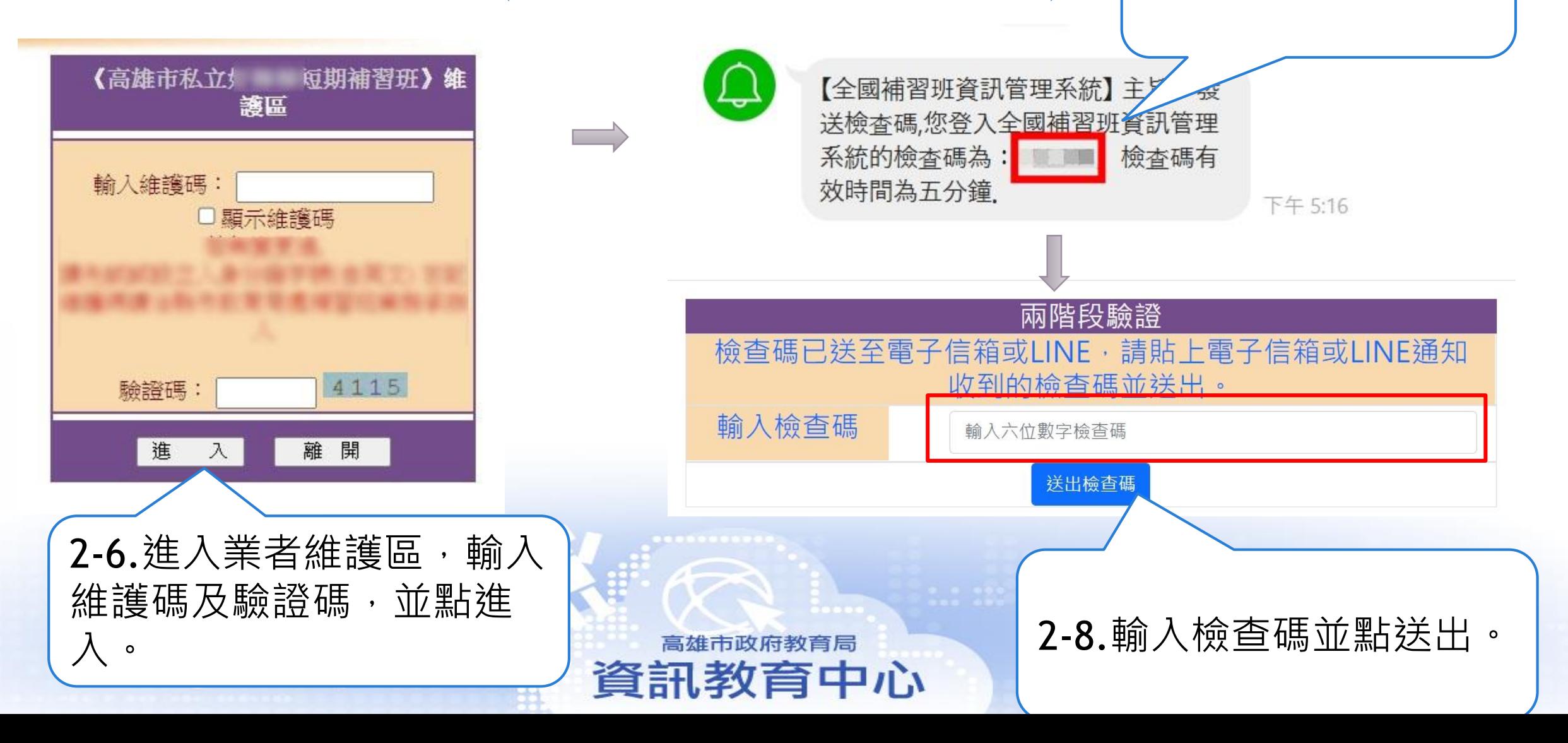